## **ΗΛΕΚΤΡΟΝΙΚΟ ΕΝΤΥΠΟ ΣΧΕΔΙΑΣΗΣ ΠΡΟΠΟΝΗΣΗΣ**

# **ΟΔΗΓΙΕΣ ΧΡΗΣΗΣ v.2.0**

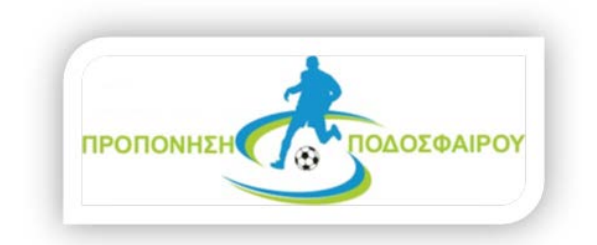

**<http://ptokpasidis.blogspot.gr/>**

**© 2012**

Το ηλεκτρονικό έντυπο προπόνησης είναι ένα εργαλείο με το οποίο μπορείτε να σχεδιάζεται την καθημερινή σας προπόνηση εύκολα επιλέγοντας τα απαραίτητα στοιχεία και τις εικόνες των ασκήσεων που έχετε σχεδιάσει με ένα από τα σχεδιαστικά προγράμματα που υπάρχουν στην αγορά ώστε να μπορείτε να κρατάτε ηλεκτρονικό αρχείο των προπονήσεων της χρονιάς στον υπολογιστή σας ή και ακόμη να το εκτυπώνετε σε έντυπη μορφή.

Το ηλεκτρονικό έντυπο προπόνησης *χρειάζεται να έχετε εγκατεστημένο στον υπολογιστή σας το πρόγραμμα Adobe Acrobat v. 9* και πάνω (όχι το **Acrobat** *Reader που είναι μόνο για ανάγνωση)* και είναι πολύ εύκολο στην χρήση του αφού χωρίζετε στις 3 σημαντικές ενότητες μιας προπόνησης και αυτό θα το διαπιστώσετε παρακάτω:

Αρχικά στο πάνω μέρος του εντύπου μπορούμε να εισάγουμε την ημερομηνία της προπόνησης κάνοντας κλικ το βελάκι που υπάρχει δίπλα

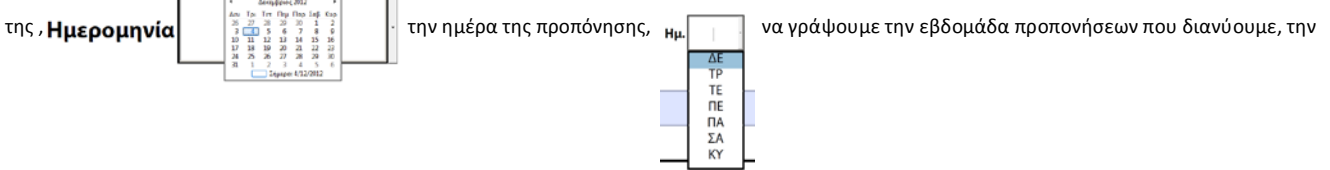

Προπονητική Μονάδα, το γήπεδο που θα γίνει η προπόνηση και τέλος την διάρκειά της. Επίσης μπορούμε να δηλώσουμε το ΘΕΜΑ της προπόνησης και από το drop-down μενού της ενότητες που θα περιλαμβάνει.

Π.Χ.

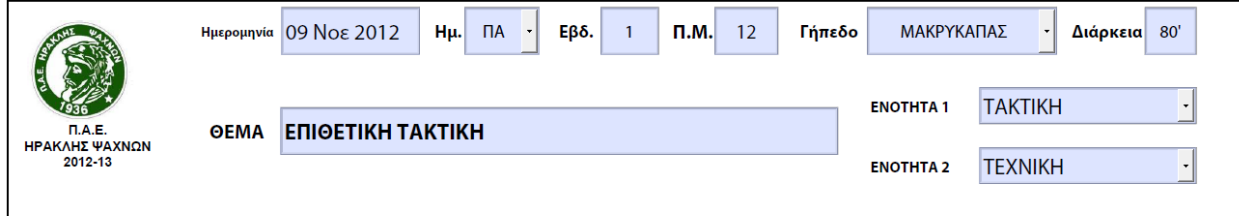

Ακολούθως μπαίνουμε στις ενότητες της προπόνησης που περιλαμβάνει **την προθέρμανση, το κύριο μέρος** και **την αποθεραπεία**.

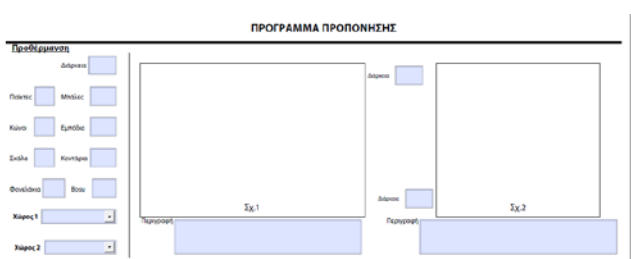

Συμπληρώνουμε τα κενά πεδία δίνοντας την Διάρκεια της, των αρ. των παικτών, πόσες μπάλες και ότι άλλο από τα εργαλεία μας θα χρειαστούμε γι' αυτήν και κατόπιν τους χώρους που θα δουλέψουμε. Δίπλα ακριβώς στο κενό πλαίσιο (π.χ. σχ.1 στην πιο πάνω εικόνα) , κάνουμε αρ. κλικ και έτσι ανοίγει ένα παράθυρο του υπολογιστή μας όπου θα πρέπει να βρούμε την εικόνα της άσκησης που έχουμε αποθηκεύσει με κάποιο άλλο σχεδιαστικό πρόγραμμα της αγοράς και να το επιλέξουμε φέρνοντάς το μέσα σε αυτό το πλαίσιο. Οι διαστάσεις της εικόνας της άσκησής μας εφαρμόζονται **αυτόματα** μέσα στο πλαίσιο. Δίνουμε την διάρκεια της πρώτης άσκησης και μια σύντομη περιγραφή και συνεχίζουμε τα ίδια με την δεύτερη.

Π.Χ.

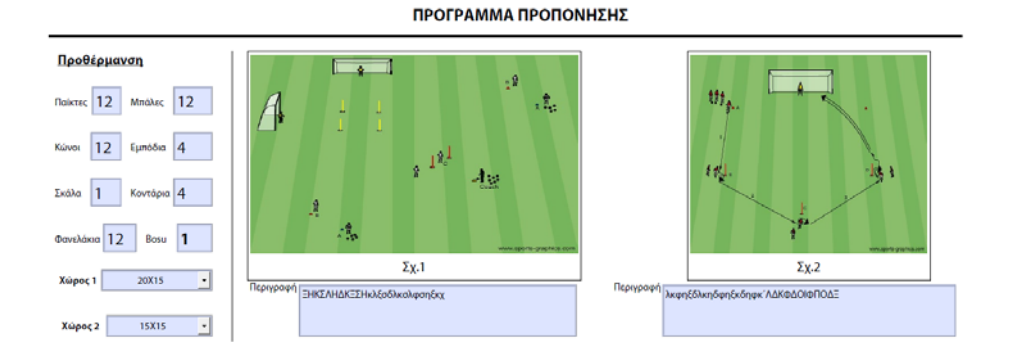

#### **Προθέρμανση :**

### **Κύριο Μέρος**

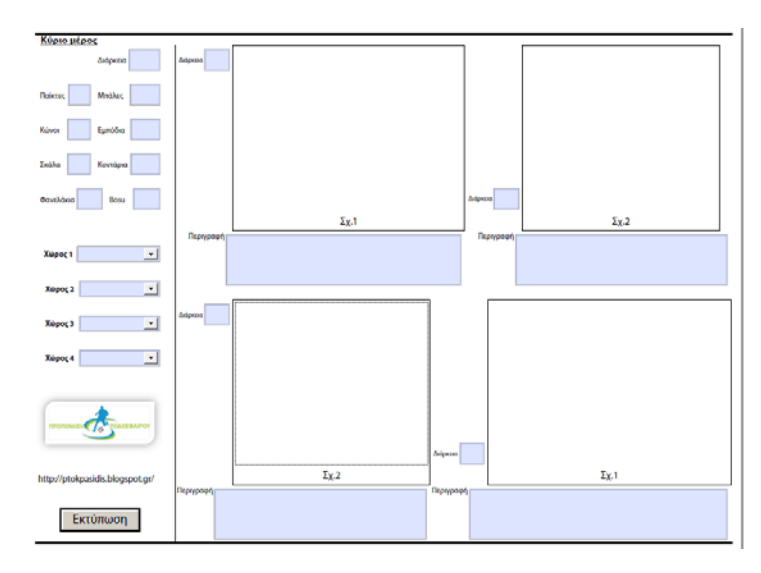

Στο κύριο μέρος ισχύουν τα ίδια όπως και στην προθέρμανση αλλά εδώ έχουμε 4 επιλογές ασκήσεων και τους ανάλογους χώρους τις κάθε άσκησης να συμπληρώσουμε.

Π.Χ.

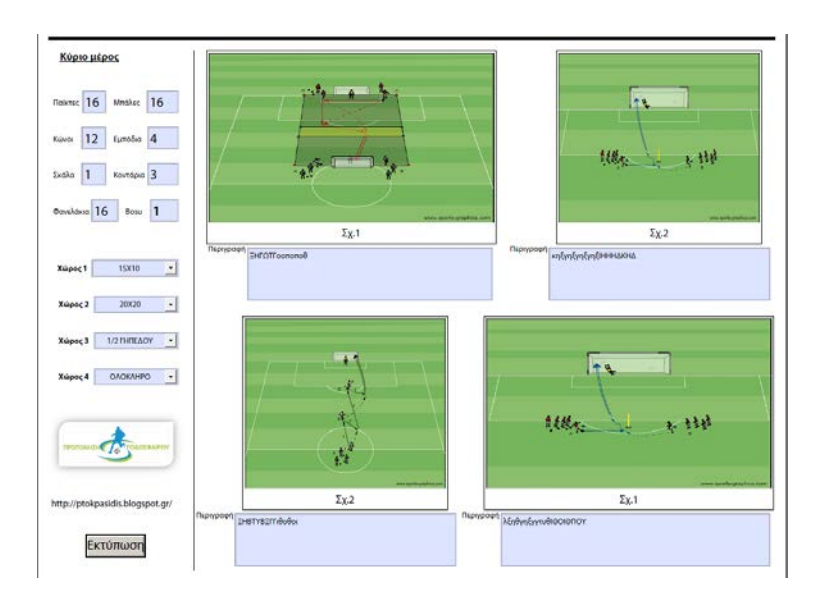

#### Τέλος στην ενότητα **Αποθεραπεία** δίνουμε τον χρόνο και την περιγραφή της

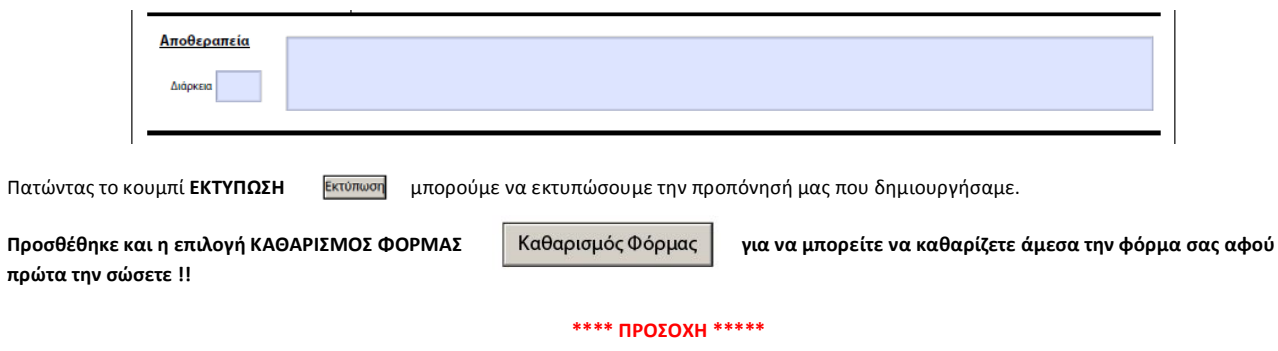

Μην ξεχνάτε όταν δημιουργείτε μια προπόνηση να την ΑΠΟΘΗΚΕΥΕΤΕ κάνοντας κλικ στην επιλογή File – Αρχείο και Save as… - Αποθήκευση ως… του προγράμματος Acrobat Reader ως αρχείο PDF και να την αποθηκεύετε σε έναν φάκελο της σεζόν που έχετε δημιουργήσει στον σκληρό σας δίσκο με τέτοιο όνομα ώστε να την βρίσκετε εύκολα. Π.χ. της μορφής : Π.Μ. Χ – ΗΜ ΧΧ-ΧΧ-ΧΧΧΧ . Αυτό είναι πολύ σημαντικό γιατί αν πατήσετε μόνο Save – Αποθήκευση τότε θα χαλάσετε την αρχική φόρμα που σας έστειλα..